# macOS Vulnerabilities Hiding in Plain Sight

**Csaba Fitzl Twitter: @theevilbit** 

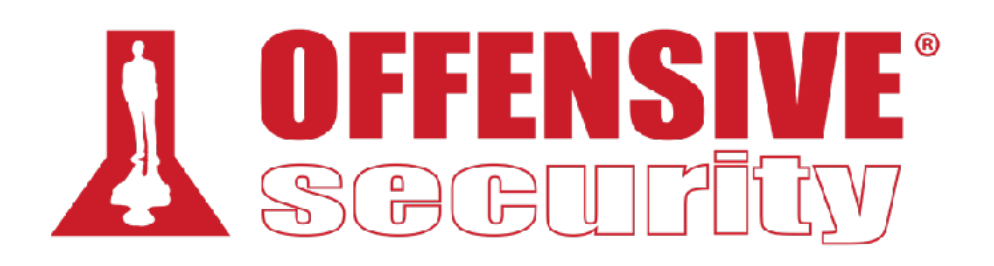

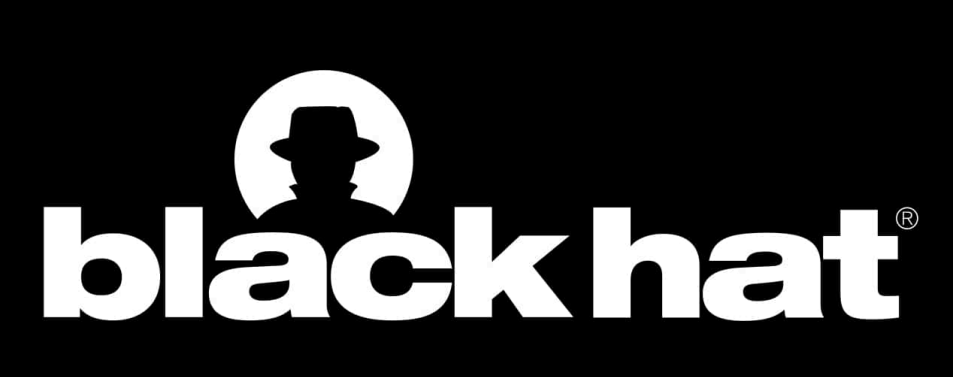

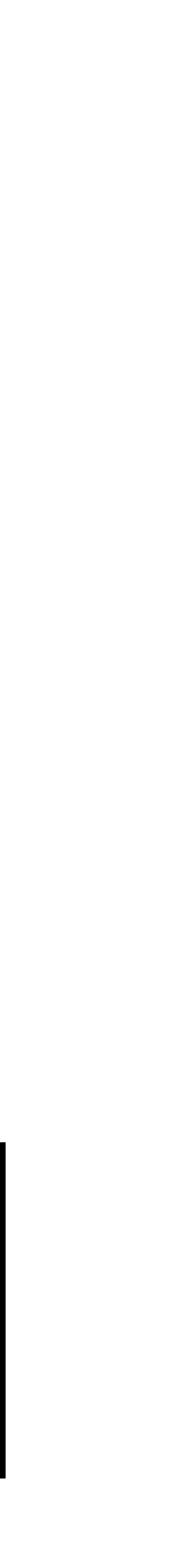

### whoami

- lead content developer of "macOS Control Bypasses" @ Offensive Security
- macOS bug hunter
- ex red/blue teamer
- husband, father
- hiking, trail running

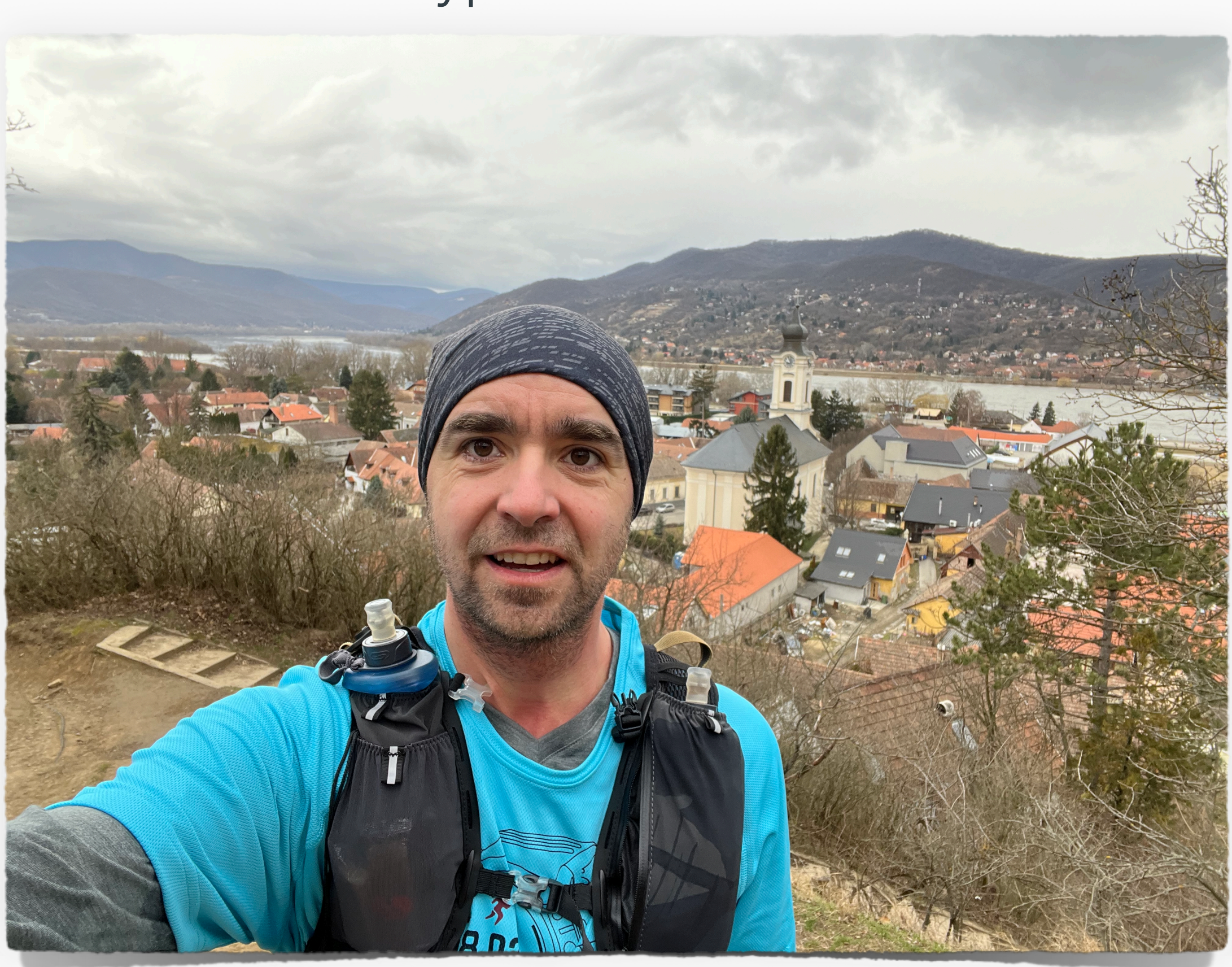

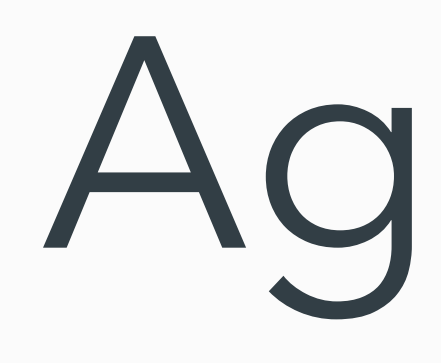

#### • Intro

### Agenda

- CVE-2021-1815 macOS local privilege escalation via Preferences
- CVE-2021-30972 TCC bypass
- CVE-2022-XXXX Sandbox escape via disk arbitration
- for each CVE:
	- technical background
	- original vulnerability and exploit
	- new vulnerability and exploit

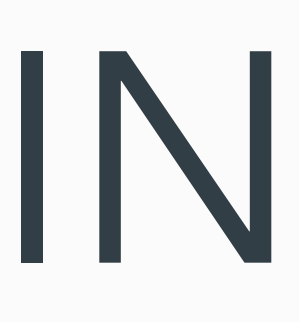

### INTRO

- "can't see the forest for the trees"
- 
- rush in reading stuff online

• we are so focused on something, that we can easily miss some details

INTRO

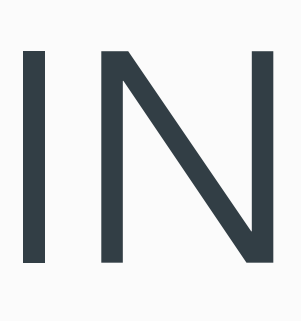

- I tend to read the same articles again and again
- I found three vulnerabilities in published writeups
- not for the first read, but probably 10th, 20th or even 30th

## **CVE-2021-1815 - macOS local privilege escalation via Preferences**

# cfprefsd

- core foundation preferences daemon
- sets/stores and retrieves preferences for apps
- 2 instances: user, system
- interact: Preferences API or direct XPC ()

# original vulnerability

- pwn2own 2020 6 step exploit chain to pwn macOS (Yonghwi Jin, Jungwon Lim, Insu Yun, and Taesoo Kim)
- LPE via cfprefsd
- allowed change ownership of arbitrary folder

```
_CFPrefsCreatePreferencesDirectory(path) {
   for(slice in path.split("/")) {
       cur == slice
       if(!mkdir(cur, 0777) || errno in (EEXIST, EISDIR)) {
           chmod(cur, perm)
           chown(cur, client_id, client_group)
       } else break
```
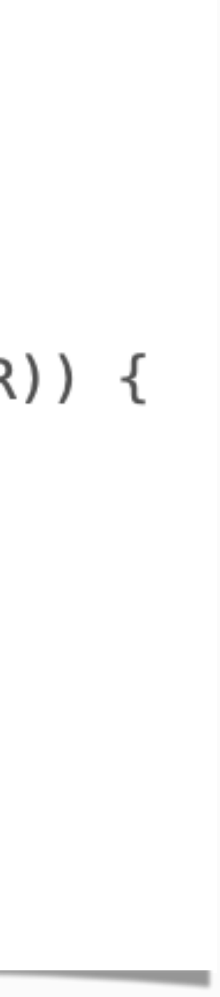

# original exploit

- race with symlink
- change ownership of /etc/pam.d
- update sudo pam config
- get root without password

```
_CFPrefsCreatePreferencesDirectory(path) {
    for(slice in path.split("/")) {
        cur == slice
       if(!mkdir(cur, 0777) || error in (EEXIST, EISDIR)) {
            chmod(cur, perm)
            chown(cur, client_id, client_group)
       } else break
    \}
```
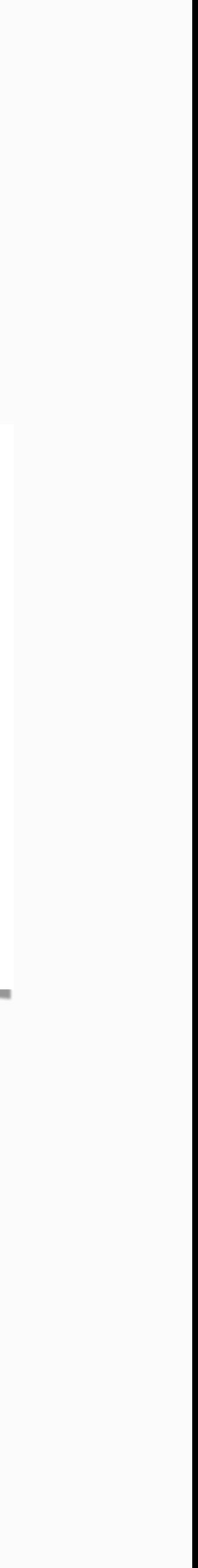

# Apple's fix

- reversed by the pwn2own team
- ensures symlinks are no longer followed (O\_NOFOLLOW)

```
int _CFPrefsCreatePreferencesDirectory(path) {
 int dirfd = open("/", 0_DIRECTORY);
 for(slice in path.split("/")) {
   int fd = openat(dirfd, slice, 0_DIRECTORY);if (fd == -1 \& errno == ENOENT \& !mkdirat(dirfd, slice, perm)) {
     fd = openat(dirfd, slice, 0_DIRECTORY | 0_NOFOLLOW);if ( fd == -1 ) return -1;
     fchown(fd, uid, gid);
   } // close all fds return 0;
```
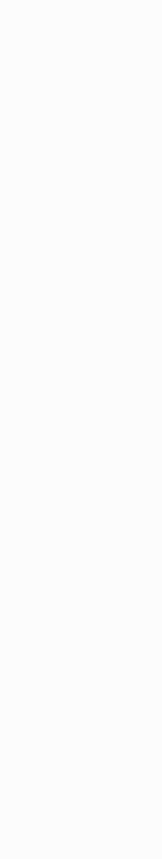

### the issue

```
int _CFPrefsCreatePreferencesDirectory(path) {
 int dirfd = open("/", 0_DIRECTORY);
  for(slice in path.split("/")) {
   int fd = openat(dirfd, slice, 0_DIRECTORY);if (fd == -1 && errno == ENOENT && !mkdirat(dirfd, slice, perm))
     fd = openat(dirfd, slice, 0_DIRECTORY | 0_NOFOLLOW);if ( fd == -1 ) return -1;
     fchown(fd, uid, gid);
   \} // close all fds return 0;
```
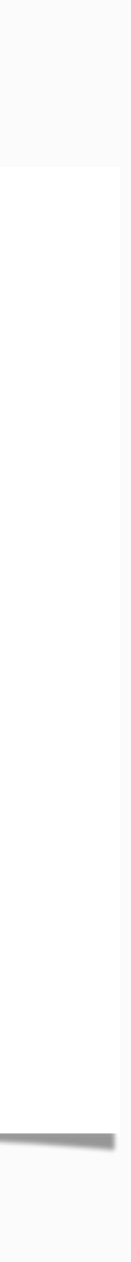

- although the symlink issue is solved
- a directory is still created
- and ownership set
- $\bullet$  ==> we can create a directory anywhere and set the user as the owner

# exploit method #1

- periodic scripts: executed daily/weekly/ monthly
- config: /etc/defaults/periodic.conf
- the "local" directory is empty by default
- won't work beyond 11.5 (see: https:// theevilbit.github.io/beyond/ beyond\_0019/)
- slow : ( getting root can take up to a day

# periodic script dirs local\_periodic="/usr/local/etc/periodic"

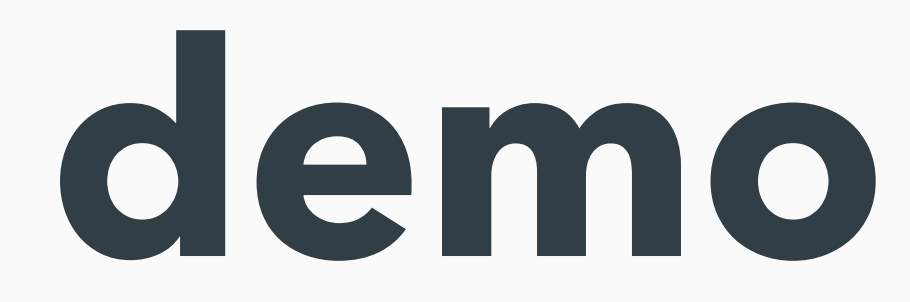

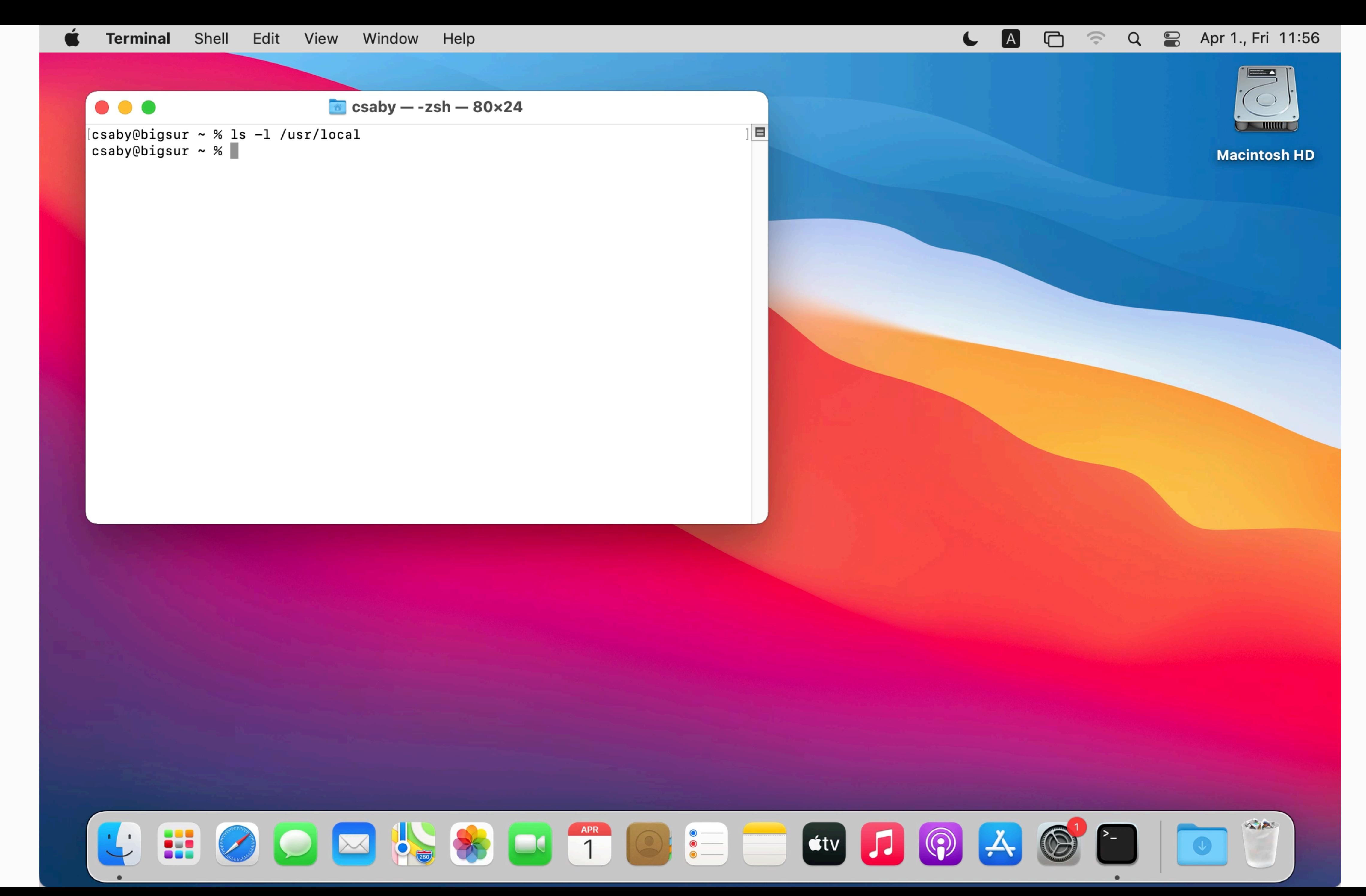

# exploit method #2

- sysdiagnose runs as root
- it executes binaries from /usr/local/bin (doesn't exists by default)
- some of these have been remediated because of homebrew
- not perfect depends on user trigger:
	- Feedback Assistant
	- manually invoke
	- keyboard shortcut: Command + Option + Shift+ Control + Period (.)

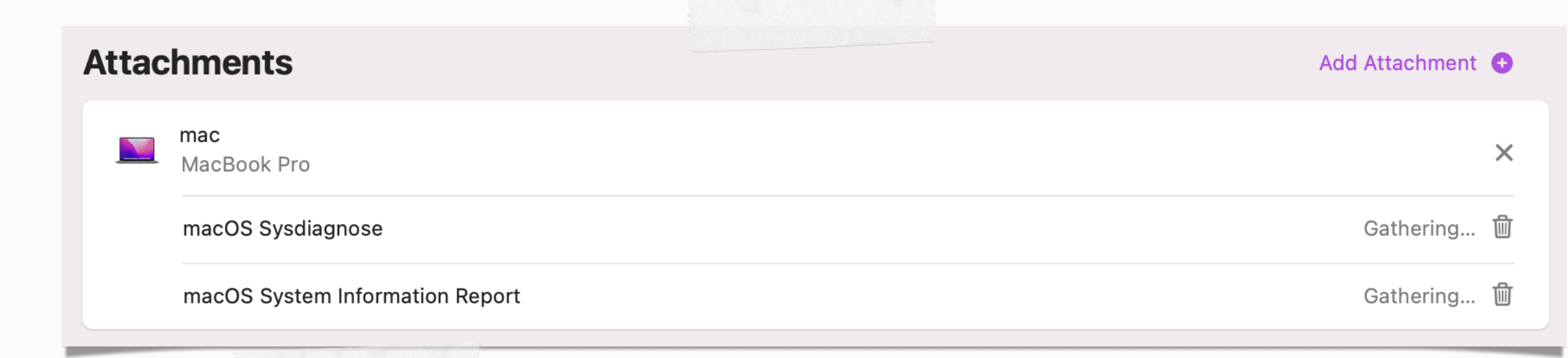

/usr/bin/sysdiagnose /usr/local/bin/ctsctl /usr/bin/sysdiagnose /usr/local/bin/eos-health /usr/bin/sysdiagnose /usr/local/bin/aeutil /usr/bin/sysdiagnose /usr/local/bin/CGDebug /usr/bin/sysdiagnose /usr/local/bin/amstool /usr/bin/sysdiagnose /usr/local/bin/kpctl /usr/bin/sysdiagnose /usr/local/bin/TrustedAccessoryFirmwareTool /usr/bin/sysdiagnose /usr/local/bin/aopaudctl /usr/bin/sysdiagnose /usr/local/bin/ACMTool /usr/bin/sysdiagnose /usr/local/bin/sysconfig /usr/bin/sysdiagnose /usr/local/bin/cdknowledgetool /usr/bin/sysdiagnose /usr/local/bin/cdcontexttool /usr/bin/sysdiagnose /usr/local/bin/cdinteracttool summarizeData /usr/bin/sysdiagnose /usr/local/bin/iordump /usr/bin/sysdiagnose /usr/local/bin/keystorectl /usr/bin/sysdiagnose /usr/local/bin/pmtool /usr/bin/sysdiagnose /usr/local/bin/xcpm /usr/bin/sysdiagnose /usr/local/bin/apsclient /usr/bin/sysdiagnose /usr/local/bin/audioDeviceDump /usr/bin/sysdiagnose /usr/local/bin/dastool /usr/bin/sysdiagnose /usr/local/bin/imtool /usr/bin/sysdiagnose /usr/local/bin/idstool /usr/bin/sysdiagnose /usr/local/bin/gestalt\_query /usr/bin/sysdiagnose /usr/local/bin/cddebug /usr/bin/sysdiagnose /usr/local/bin/airplayutil /usr/bin/sysdiagnose /usr/local/bin/osvariantutil /usr/bin/sysdiagnose /usr/local/bin/controlbits /usr/bin/sysdiagnose /usr/local/bin/ffctl /usr/bin/sysdiagnose /usr/local/bin/clpc /usr/bin/sysdiagnose /usr/local/bin/clpctop /usr/bin/sysdiagnose /usr/local/bin/clpcctrl /usr/bin/sysdiagnose /usr/local/bin/svdiagnose /usr/bin/sysdiagnose /usr/local/bin/cplctl /usr/bin/sysdiagnose /usr/local/bin/netlog /usr/bin/sysdiagnose /usr/local/bin/CADebug /usr/bin/sysdiagnose /usr/local/bin/CGDisplay /usr/bin/sysdiagnose /usr/local/bin/ltop /usr/bin/sysdiagnose /usr/local/bin/jetsam\_priority /usr/bin/sysdiagnose /usr/local/bin/IOSDebug

/usr/bin/sysdiagnose /usr/local/bin/ddt

# **CVE-2021-30972 - TCC**

**bypass**

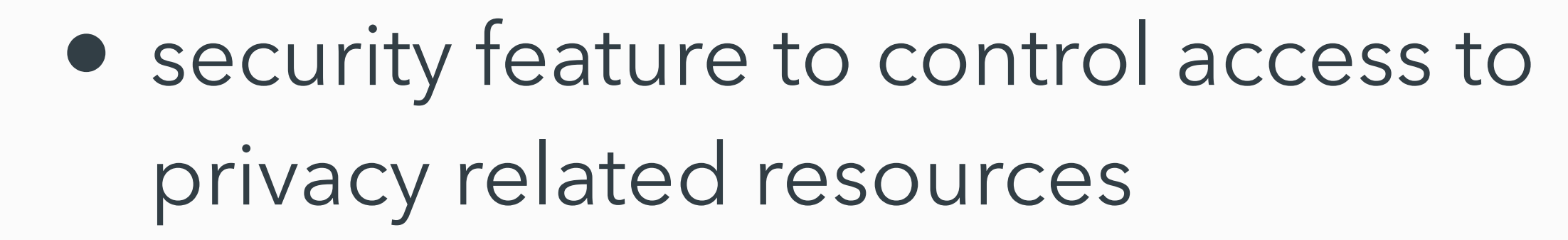

- sqlite3 database (except: private entitlements, macl extended attribute) - (~)/Library/Application Support/com.apple.TCC/TCC.db
- for more: talk (20+ Ways to Bypass Your macOS Privacy Mechanisms), posts by Wojciech Regula and myself

TCC.

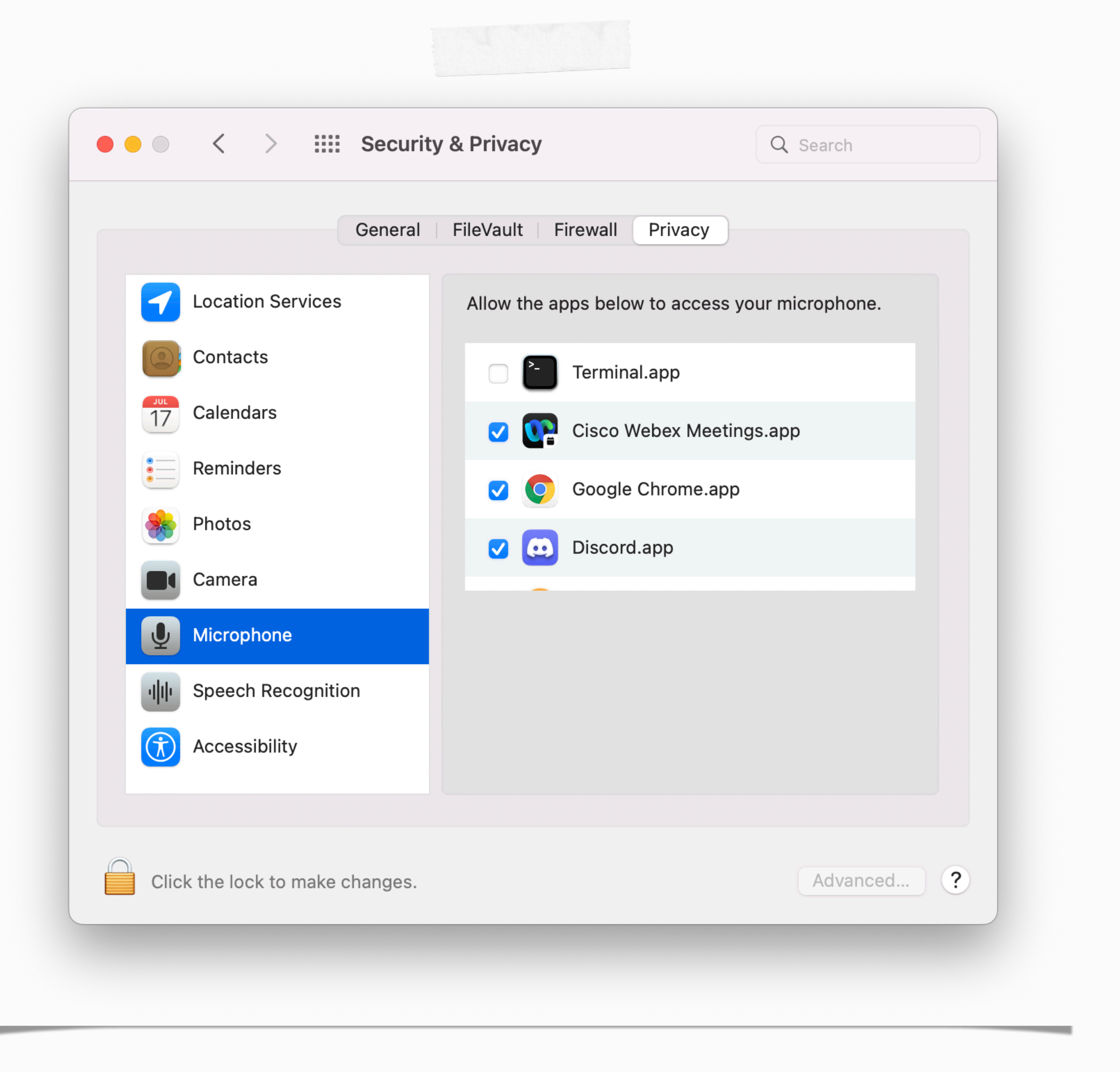

### CVE-2021-30713 - TCC bypass by XCSSET

- XCSSET malware TCC bypass 0day Malware downloads screenshot Applescript
- discovered by JAMF
- malicious app is hosted inside a bundle, which has TCC permissions
- macOS wrongly identifies the bundle (hint!!!)

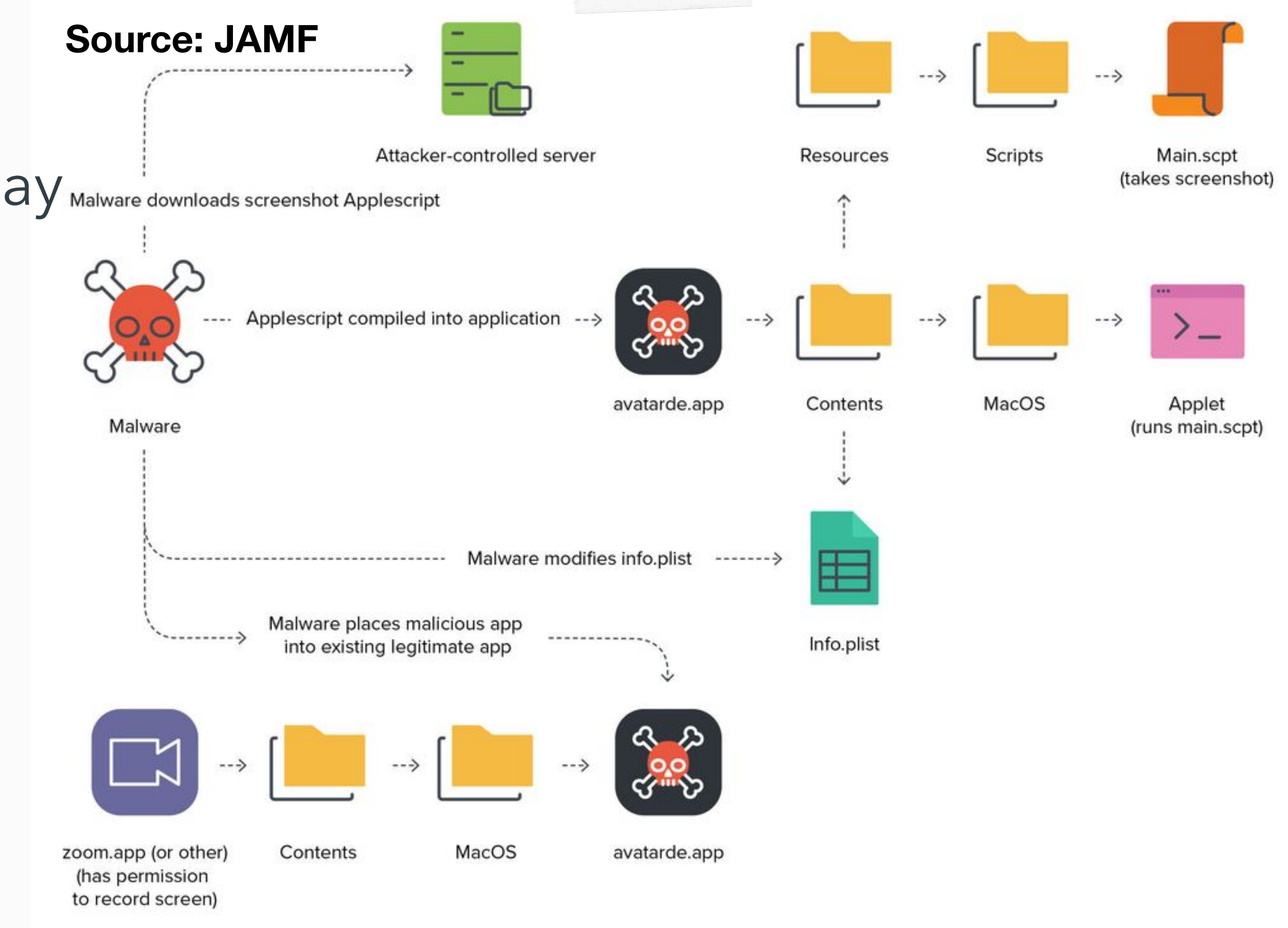

#### CVE-2021-30798 - TCC Bypass Again, Inspired By **XCSSET**

- found by Mickey Jin
- TCC db contains only bundle ID
- simply fake the bundle ID in the app
- system performs code sign check on the real bundle (hint!!!)

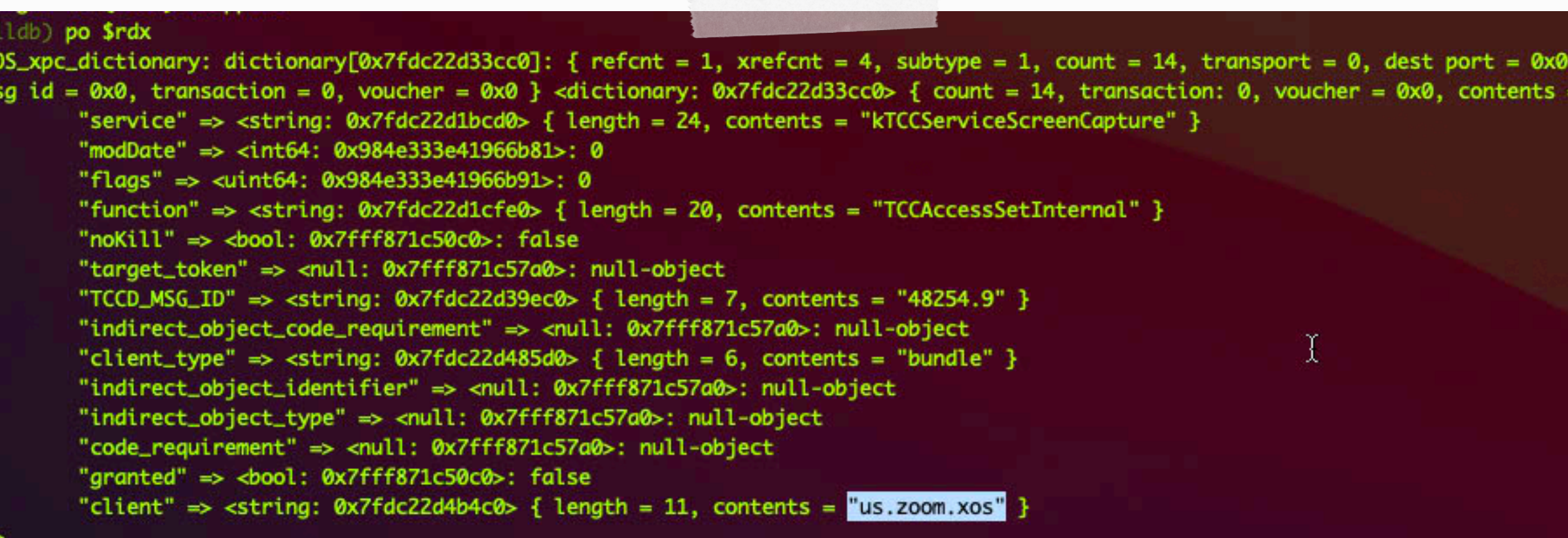

mickey-mbp:Desktop mickey\$ mdfind kMDItemCFBundleIdentifier = 'us.zoom.xos /Users/mickey/Desktop/Fake.app 'Applications/zoom.us.app

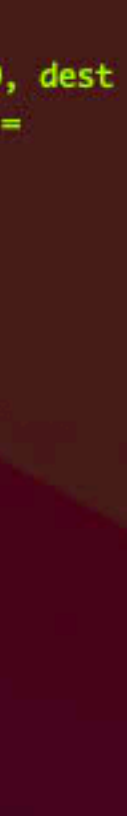

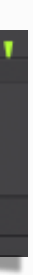

# problem?

• the TCC.db does store the csreq info

[csaby@mac ~ % sqlite3 ~/Library/Application\ Support/com.apple.TCC/TCC.db 'select hex(csreq) from access whe] re client LIKE "%zoom%" limit 1; ' | xxd -r -p - | csreq -r- -t identifier "us.zoom.xos" and anchor apple generic and certificate 1[field.1.2.840.113635.100.6.2.6] /\* exist s \*/ and certificate leaf[field.1.2.840.113635.100.6.1.13] /\* exists \*/ and certificate leaf[subject.OU] = B J4HAAB9B3

- none of the fake processes had proper code signature
- 
- WUT????
- in Windows)

• the bypass in both cases was possible because: binaries on disk were verified

• on macOS: you can modify app binaries on disk even when they run (unlike

### elsewhere?

- in every other case\*, code signature is verified in memory
	- \*except GateKeeper/amfid when the app is launched, because there is no process yet
- XPC / Mach connections
	- should use audit token
	- even PID is insecure
	- on-disk? not even an option  $\mathcal{B}$
- in-memory integrity check by AMFI

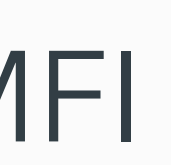

# CVE-2021-30972 - TCC bypass again

- 1. Make a fake app with the same bundle ID and name as the one we want to impersonate, and place it in an arbitrary location
- 2. Start the app
- 3. Copy the original app over the fake app
- 4. Initiate an action which requires privacy permissions

5. TCC is bypassed, with inheriting the original app's rights

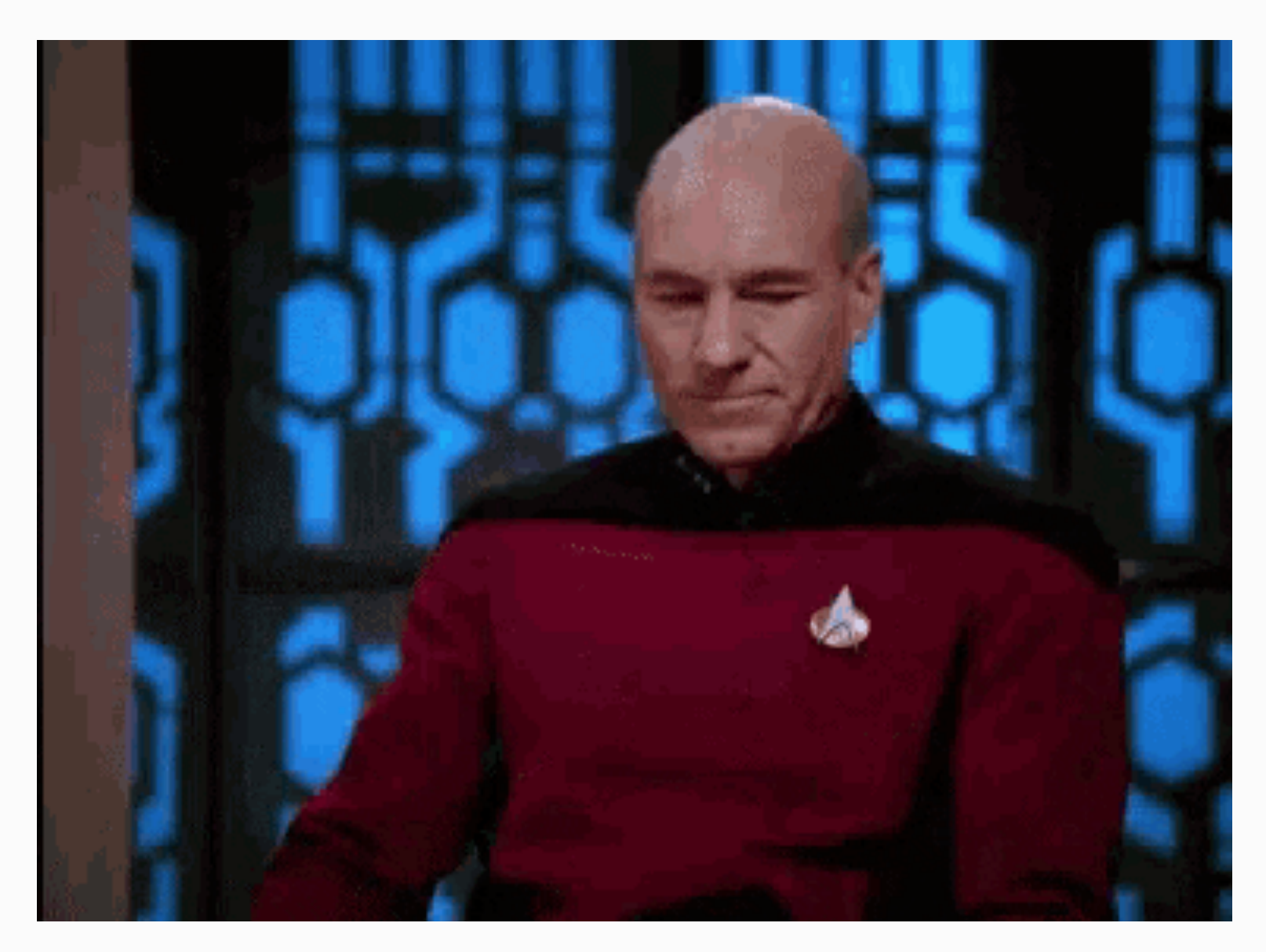

### CVE-2021-30972 - Wojciech's version

1. Make a fake app, and embed in a "donor" app (use the same team ID)

- 
- 2. Start the app
- 3. Copy the donor app over the embedded app
- 4. Initiate an action which requires privacy permissions
- 5. TCC is bypassed, with inheriting the donor's rights

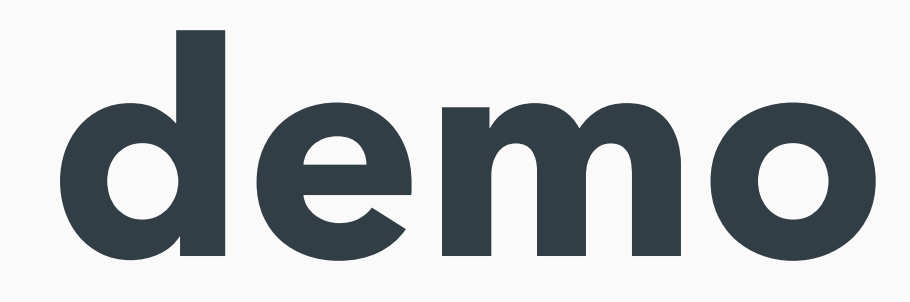

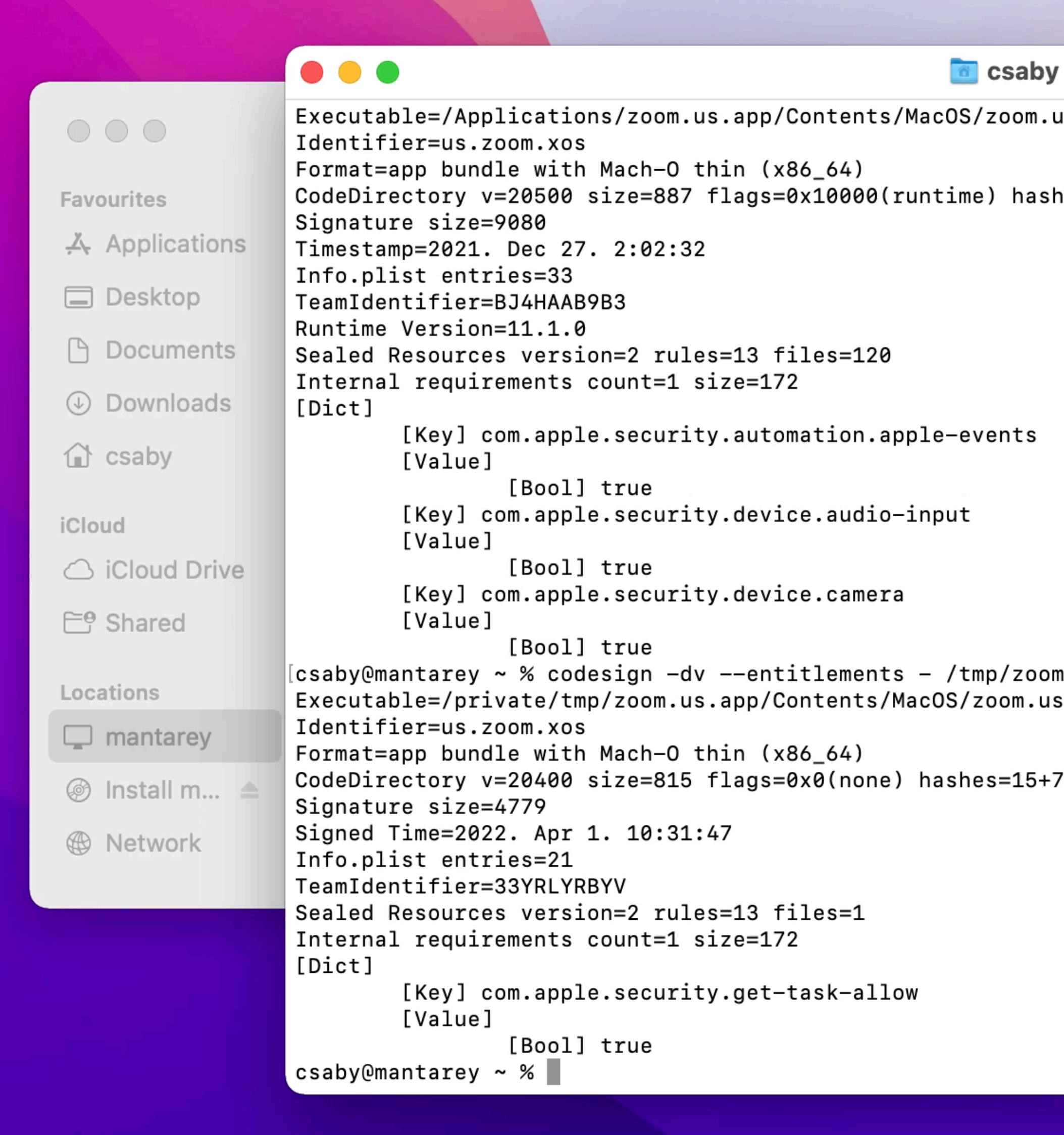

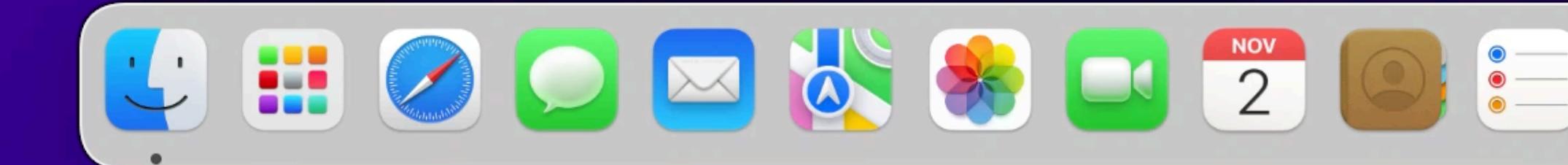

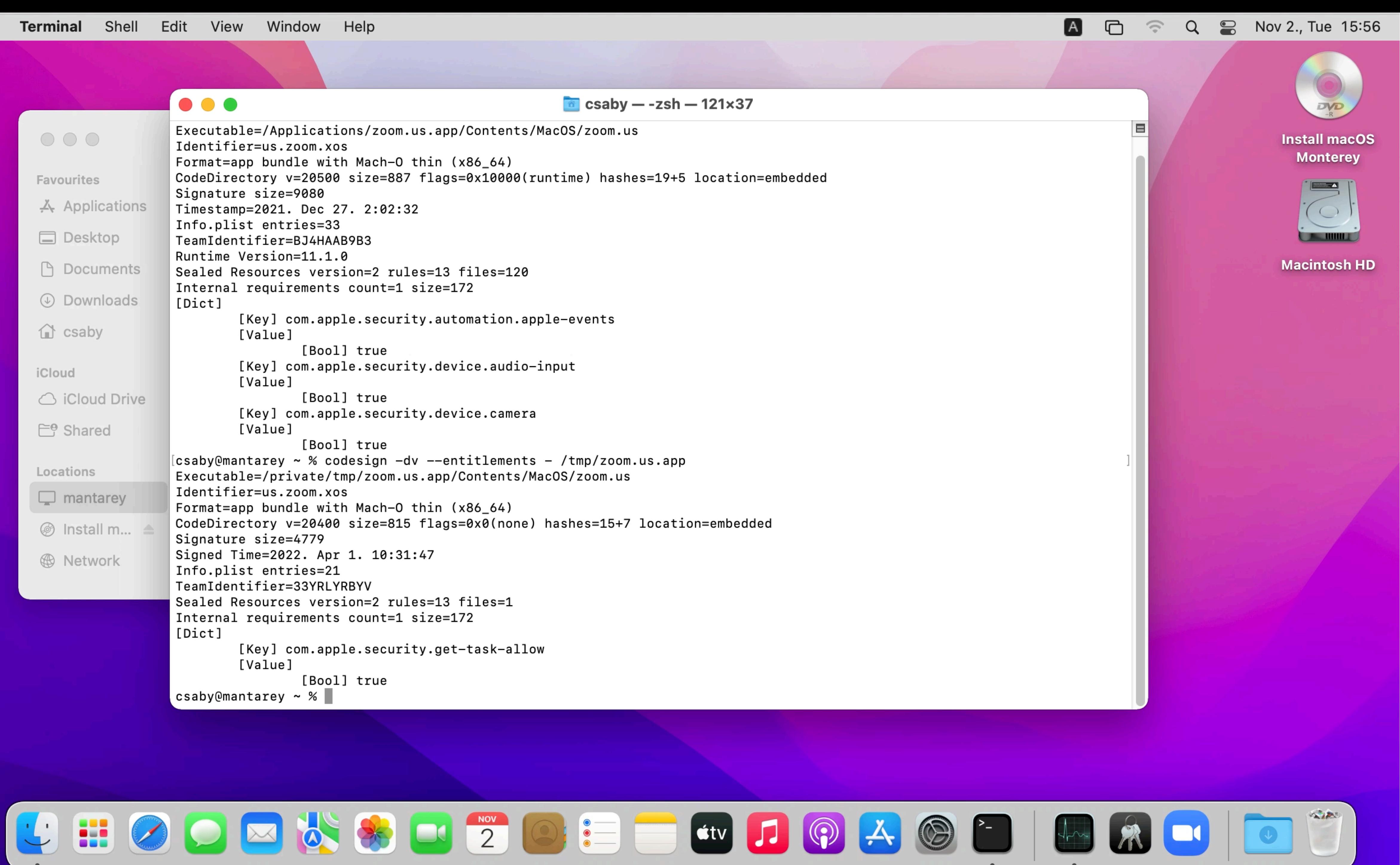

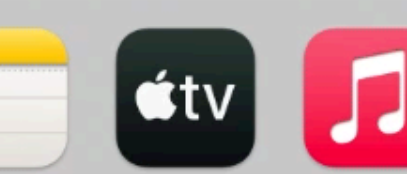

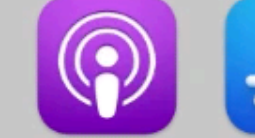

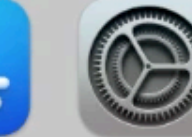

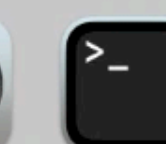

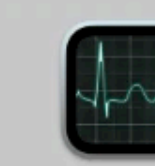

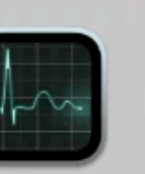

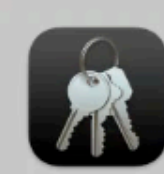

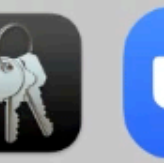

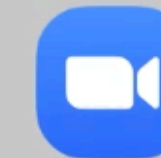

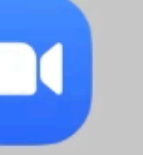

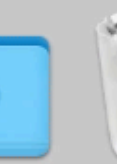

#### • finally dynamic code signature is verified

2022-04-01 10:42:00.148226+0200 0xe1c3c Error 0x1e0442 tccd: [com.apple.TCC:access] 456 Ø IDENTITY\_ATTRIBUTION: Failed to validate code signature of responsible process 36900, responsible for /private/tmp/zoom.us.app/ Contents/Mac0S/zoom.us: #-67034: Error Domain=NS0SStatusErrorDomain Code=-67034 "(null)"

 $\sim 1000$ 

2022-04-01 10:42:00.150774+0200 0xe1c3c tccd: [com.apple.TCC:access] Invalid Error 0x1e0442 456 0 dynamic code signature for accessing/responsible process <TCCDProcess: identifier=us.zoom.xos, pid=36900, auid=501, euid=501, binary\_path=/private/tmp/zoom.us.app/Contents/MacOS/zoom.us>: #-67034

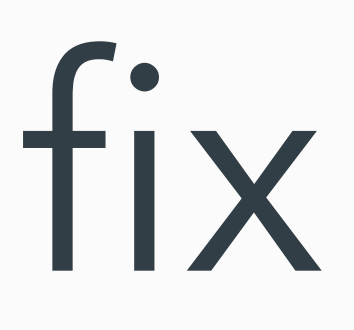

# **CVE-2022-XXXX - Sandbox escape via Disk Arbitration**

# diskarbitration - the basics

- system wide service, defined in:
	- /System/Library/LaunchDaemons/com.apple.diskarbitrationd.plist
- XPC: com.apple.DiskArbitration.diskarbitrationd
- manage disk mounting, unmounting
- calls mount/unmount system calls under the hood

# diskarbitration - why we like it?

- runs as root
- unsandboxed
- XPC service accessible from application sandbox
- opensource

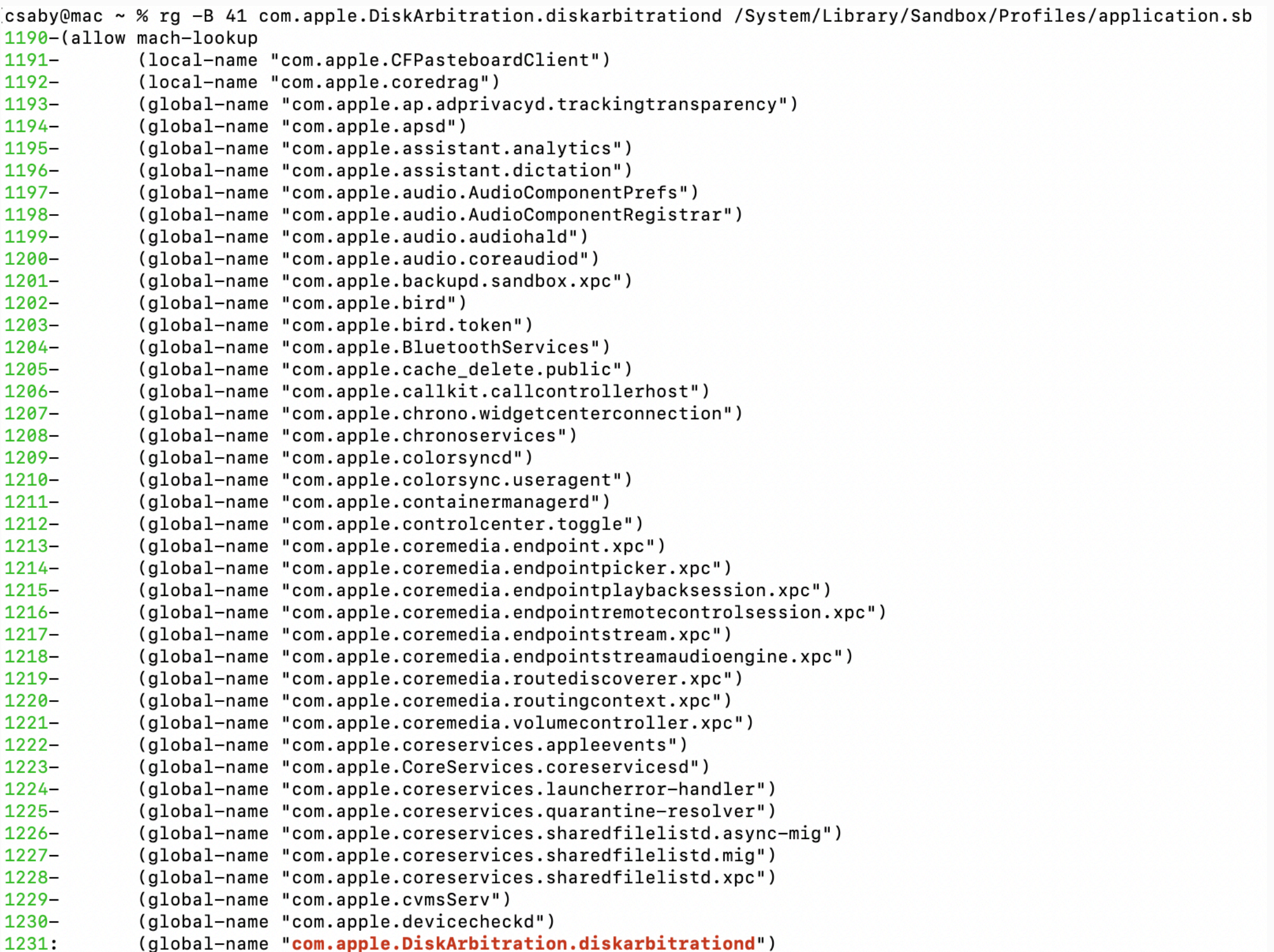

#### CVE-2017-2533 - LPE via diskarbitrationd

- used by phoenhex team in pwn2own 2017
- DA:
	- checks if the user has rights to mount over directory
	- no more checks later
- TOCTOU bug, race condition
- exploit: mount the EFI (admin writeable) partition over crontabs

 $/\ast$ 

```
* Determine whether the mount point is accessible by the user.
\ast/if (DADiskGetDescription(disk, kDADiskDescriptionVolumePathKey) == NULL )
   if (DARequestGetUserUID(request))
       CFTypeRef mountpoint;
       mountpoint = DARequestGetArgument2( request);
       // [...]
        if ( mountpoint )
           char * path;path = \_CFLCRLCopyFilesSystemRepresentation(mountpoint));
           if (path)struct stat st;
               if ( stat( path, \&st ) == 0 )
                   if (st.st\_uid := DAREquestGetUserUID( request ))
                       // [[1]]status = kDAReturnNotPermitted;
```
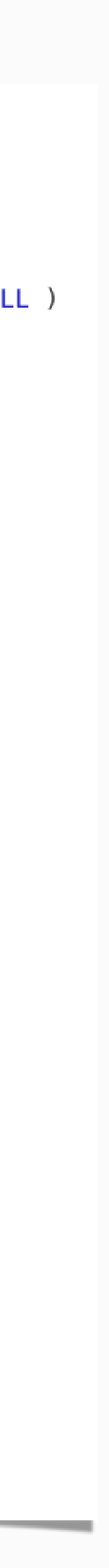

# CVE-2022-XXXX

- not exactly hidden
- Apple moved the check into DAServer.c -
	- "\_DAServerSessionQueueRequest"
- extra check for the sandbox

```
mountpoint = argument2;if ( mountpoint )
   mountpoint = CFURLCreateWithString(KCFALLocationDefault, monitor, NULL);if ( mountpoint )
   char * path;path = \_CFURLCopyFilessystemRepresentation( mountpoint));if (path)status = sandbox_check_by_audit_token(_token, "file-mount", SANDBOX_FILTER_PATH |
                    SANDBOX_CHECK_ALLOW_APPROVAL, path);
        if (status)
           status = kDAReturnNotPrivileged;free( path );//old user ID check, fixed, here
 if ( audit_token_to_euid( _token ) )
        if ( audit_token_to_euid( _token ) != DADiskGetUserUID( disk ) )
           status = kDAReturnNotPrivileged;
```
# CVE-2022-XXXX - old vs new

```
/\ast* Determine whether the mount point is accessible by the user.
 \ast/if ( DADiskGetDescription ( disk, kDADiskDescriptionVolumePathKey ) == NULL )
    if (DARequestGetUserUID(request))
       CFTypeRef mountpoint;
       mountpoint = DAREquestGetArgument2( request);1/[\ldots]if ( mountpoint )
           char * pathpath = \_CFLCRLCopyFilesSystemRepresentation(mountpoint));if ( path )
               struct stat st;
               if (stat(path, \&st) == 0)
                   if ( st.st_uid != DARequestGetUserUID( request ) )
                       // [[1]]status = kDAReturnNotPermitted;
```

```
mountpoint = argument2;if ( mountpoint )
   mountpoint = CFURLCreateWithString( kCFAllocatorDefault, mountpoint, NULL );
if ( mountpoint )
    char * path;path = \_CFURLCopyFilessystemRepresentation( mountpoint);
    if ( path )
       status = sandbox_check_by_audit_token(_token, "file-mount", SANDBOX_FILTER_PATH |
                    SANDBOX_CHECK_ALLOW_APPROVAL, path);
        if (status)
           status = kDAReturnNotPrivileged;free( path );//old user ID check, fixed, here
 if ( audit_token_to_euid( _token ) )
        if ( audit_token_to_euid( _token ) != DADiskGetUserUID( disk ) )
           status = kDAReturnNotPrivileged;
```
# CVE-2022-XXXXX - Testing

 $(version 1)$ (allow default) (deny file-mount (literal "/private/tmp/disk")) csaby@macos12 ~ % mount\_apfs /dev/disk4s1 /tmp/disk2 csaby@macos12  $\sim$  % umount /tmp/disk2

/dev/disk4s1 csaby@macos12  $\sim$  % umount /tmp/disk2

csaby@macos12  $\sim$  % sudo lldb (lldb) attach 121 Process 121 stopped  $*$  thread #1, queue = 'com.apple.main-thread', stop reason = signal SIGSTOP frame #0: 0x00007ff804e84c4a libsystem\_kernel.dylib`mach\_msg\_trap + 10 libsystem\_kernel.dylib`mach\_msg\_trap:  $\Rightarrow$  0x7ff804e84c4a <+10>: retq  $0x7f5804e84c4b < +11$  : nop libsystem\_kernel.dylib`mach\_msg\_overwrite\_trap: 0x7ff804e84c4c <+0>: movq %rcx, %r10 0x7ff804e84c4f <+3>: movl \$0x1000020, %eax ;  $\text{imm} = 0 \times 1000020$ Target 0: (diskarbitrationd) stopped. Executable module set to "/usr/libexec/diskarbitrationd". Architecture set to: x86 64h-apple-macosx-. (lldb) b sandbox\_check\_by\_audit\_token Breakpoint 1: where = libsystem\_sandbox.dylib'sandbox\_check\_by\_audit\_token, address = 0x00007ff80e546168 (lldb) c Process 121 resuming

csaby@macos12  $\sim$  % mount\_apfs /dev/disk4s1 /tmp/disk

mount\_apfs: volume could not be mounted: Operation not permitted

csaby@macos12  $\sim$  % hdiutil mount /dev/disk4s1 -mountpoint /tmp/disk2 41504653-0000-11AA-AA11-0030654/private/tmp/disk2

csaby@macos12 ~ % hdiutil mount /dev/disk4s1 -mountpoint /tmp/disk2

```
Process 121 stopped
* thread #1, queue = 'com.apple.main-thread', stop reason = breakpoint 1.1
     frame #0: 0x00007ff80e546168 libsystem_sandbox.dylib`sandbox_check_by_audit_token
                   the fame and dead waddened and the
\Rightarrow 0x7ff80e546168 <+0>: pushq %rbp
     0x7ff80e546169 <+1>: movq %rsp, %rbp
    0x7ff80e54616c <+4>: pushq %r15
    0x7ff80e54616e <+6>: pushq %r14
Target 0: (diskarbitrationd) stopped.
(11db) cettings set target v86-disassembly-flavor intel
(lldb) finish
Process 121 stopped
* thread #1, queue = 'com.apple.main-thread', stop reason = step out
    frame #0: 0x000000010f453a64 diskarbitrationd`___lldb_unnamed_symbol282$$diskarbitrationd + 821
diskarbitrationd`___lldb_unnamed_symbol282$$diskarbitrationd:
\rightarrow 0x10f453a64 <+821>: test eax, eax
    0x10f453a66 <+823>: mov r13d, 0xf8da0009
    0x10f453a6c <+829>: cmove r13d, eax
    0x10f453a70 <+833>: mov rdi, rbx
Target 0: (diskarbitrationd) stopped.
\sqrt{\phantom{a}} (lldb) register read
General Purpose Registers:
        \text{rax} = 0 \times 00000000000000000
```
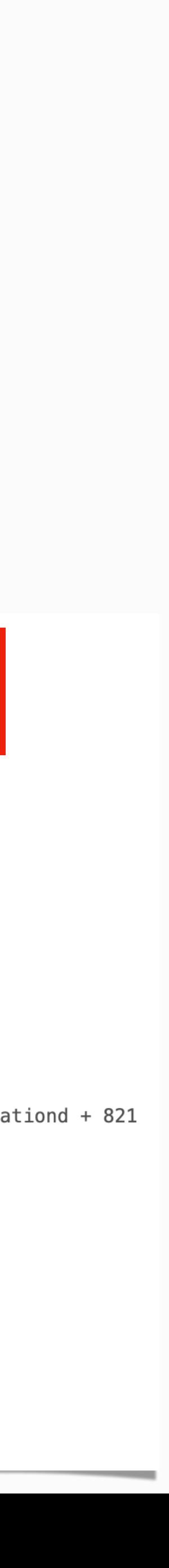

# CVE-2022-XXXX - Testing

csaby@macos12  $\sim$  % rm  $-rf$  /tmp/disk2 csaby@macos12  $\sim$  % ln -s /tmp/disk /tmp/disk2

> (lldb) c Process 121 resuming (lldb) detach Process 121 detached (lldb) exit csaby@macos12  $\sim$  %

> > /dev/disk4s1

41504653-0000-11AA-AA11-0030654/private/tmp/disk

csaby@macos12  $\sim$  %

# CVE-2022-XXXX - exploitation

- what to mount?
	- EFI won't work (can't mount + not reachable from sandbox)
	- custom dmg!
- how? DA works on /dev, diskmanagementd (can map dmg into / dev/) is not reachable from sandbox
	- Vuse "open"
- we can unmount, /dev/ remains

```
if ( CFEqual ( content, CFSTR ( "C12A7328-F81F-11D2-BA4B-00A0C93EC93B" ) ) )
    if ( audit_token_to_euid( _token ) )
        if ( audit_token_to_euid( _token ) != DADiskGetUserUID( disk ) )
            status = kDAReturnNotPermitted;
```

```
case _kDADiskUnmount:
₹
    status = DAAuthorize( session,_kDAAuthorizeOptionIsOwner, disk,
        audit_token_to_euid( _token ),
        audit_token_to_egid( _token ),
        _kDAAuthorizeRightUnmount );
    break;
```
# CVE-2022-XXXX - exploitation

- where to mount?
	- Terminal Preferences
	- ~/Library/Preferences/ com.apple.Terminal.plist
	- "CommandString" executed upon launch

<key>Window Settings</key>

<dict>

<key>Basic</key>

 $<$ dict $>$ 

<key>CommandString</key>

<string>touch /Users/Shared/sandboxescape.txt</string>

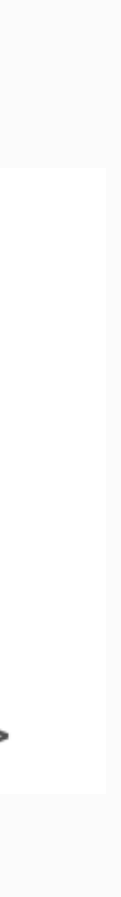

# CVE-2022-XXXX - full exploit

3. Then it will use the diskarbitration service to unmount it --> at this point we have a custom disk device we

- 1. Drops a `dmg` file
- 2. It will call `open` to open a `dmg` file
- can mount somewhere
- 4. It will start a thread to alternate the symlink and the directory
- succeed
	- we also always unmount the local directory, as we don't need that
- 6. It will check if we mounted over `Preferences`, and if yes stop
- 7. Open Terminal

5. Then it will start a loop to call the mount operation of the DA service - due to the racer it will eventually

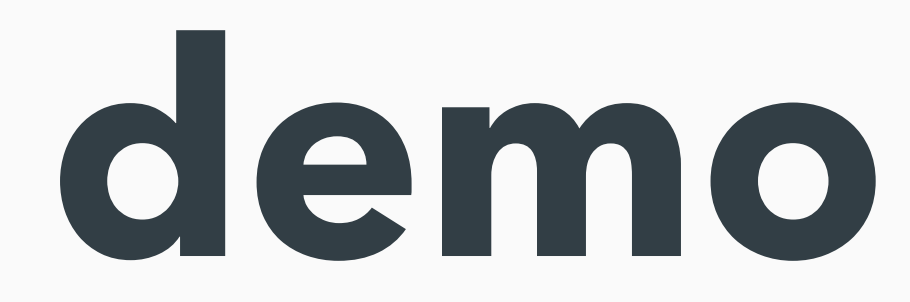

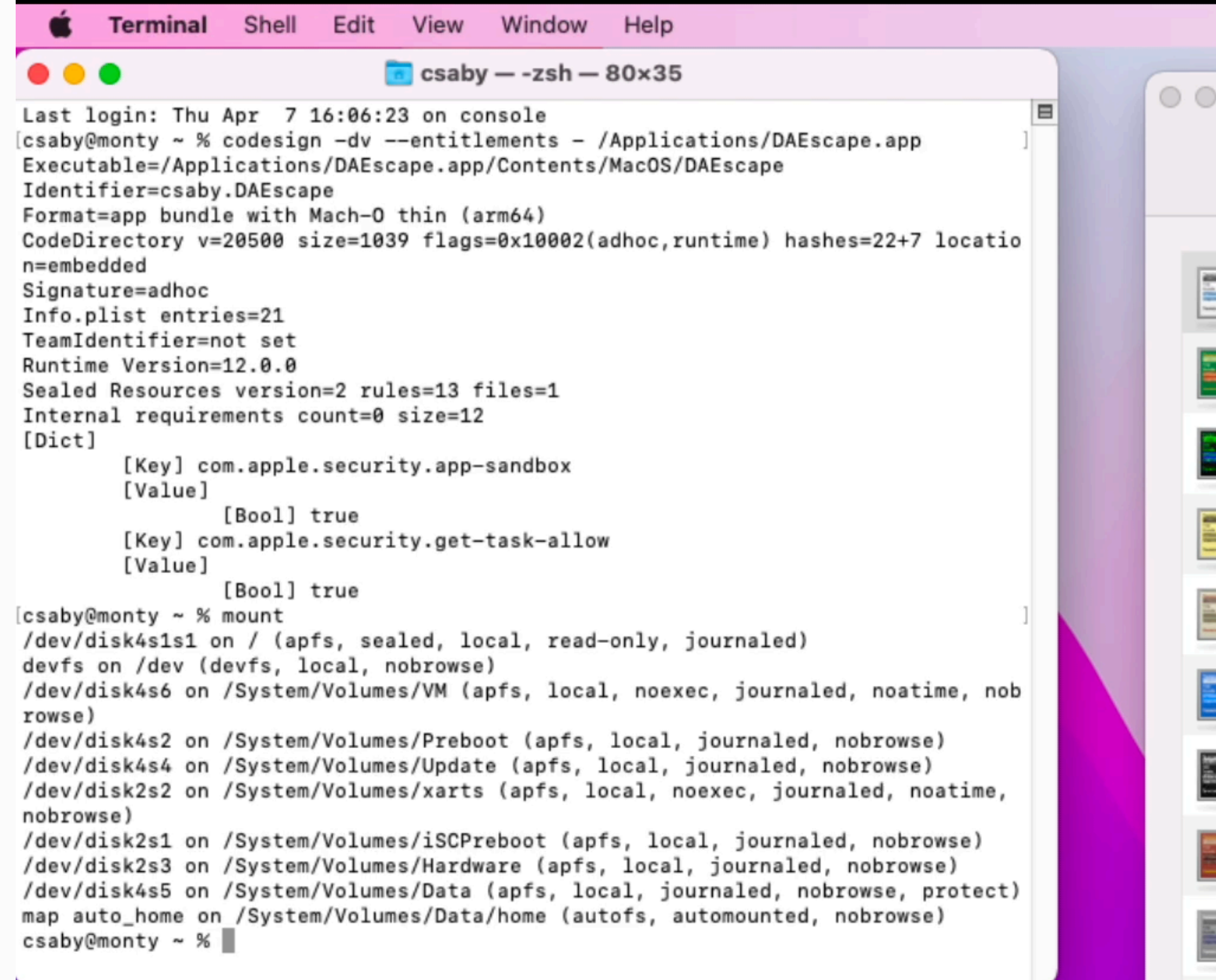

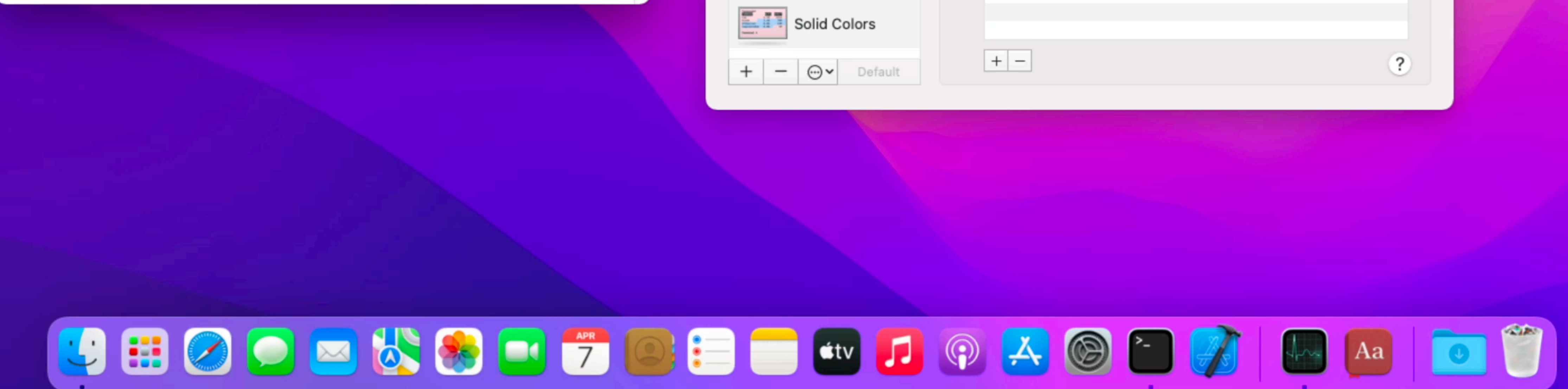

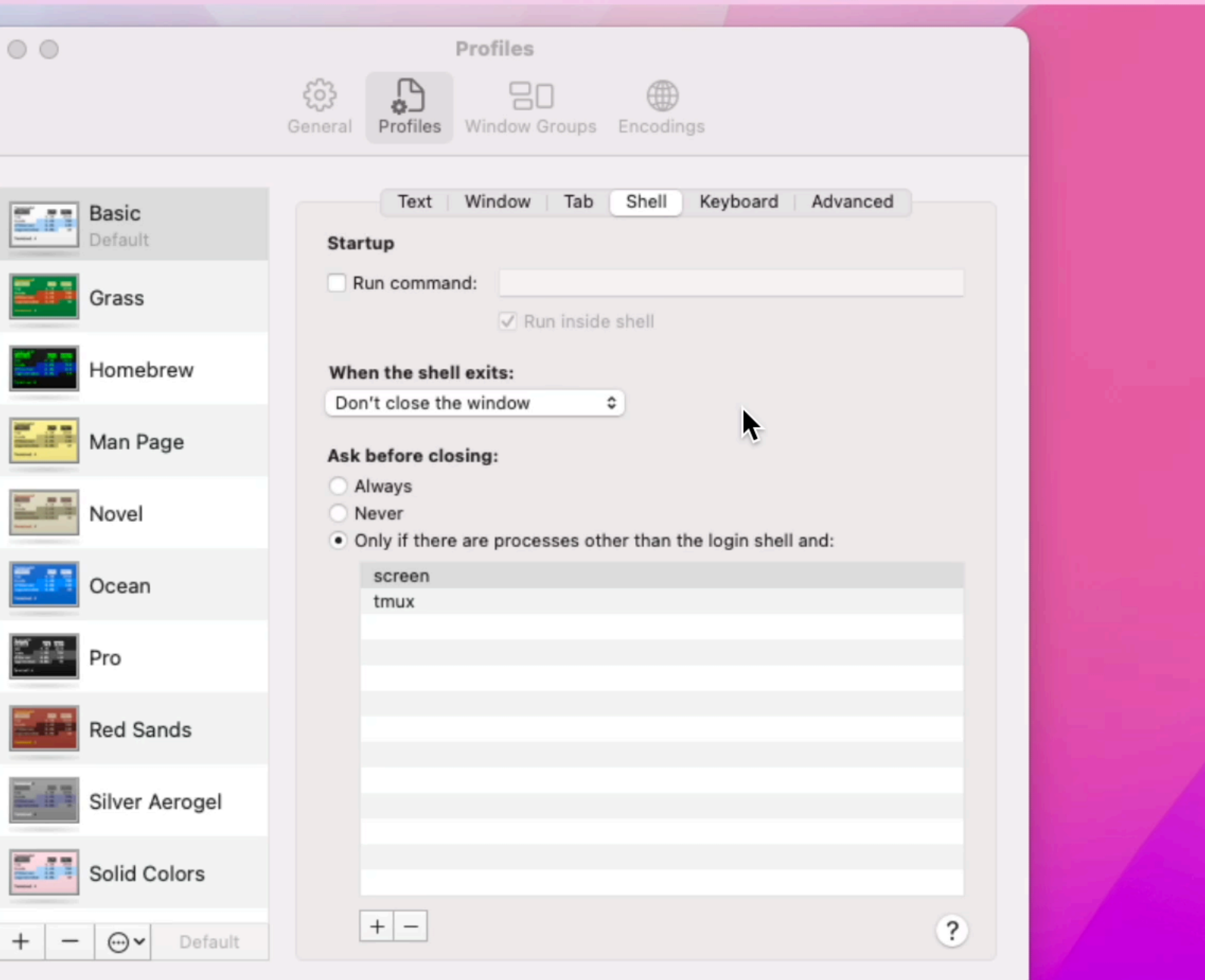

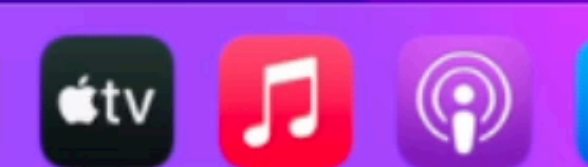

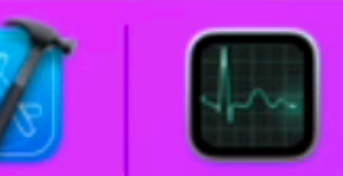

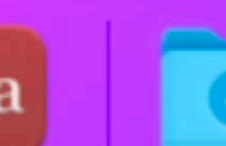

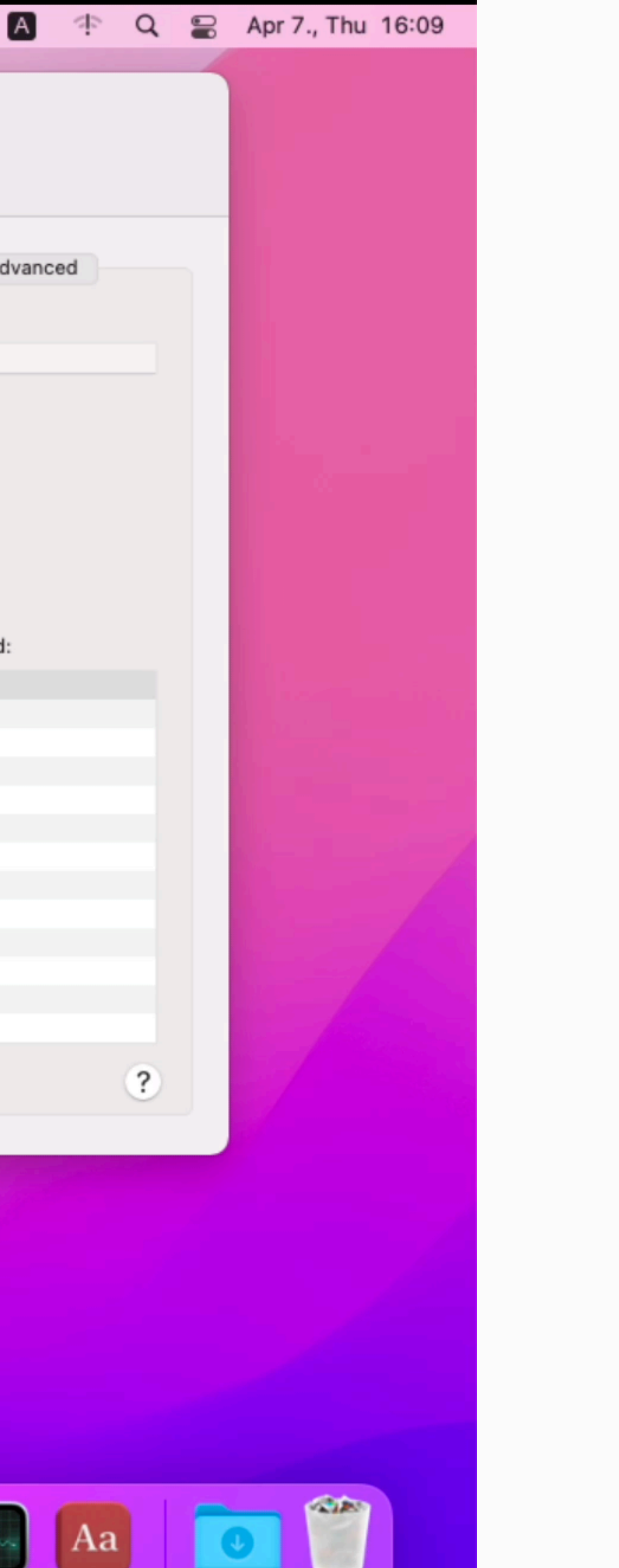

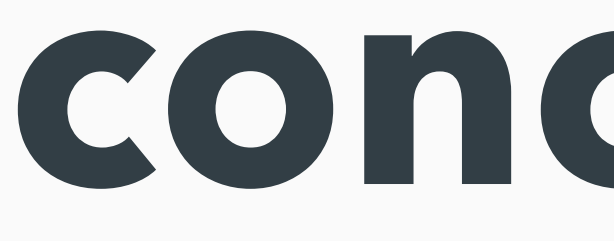

conclusion

### conclusion

- it's worth to read write-ups carefully
- it's worth revisiting old docs, notes, code
- it's worth to slow down

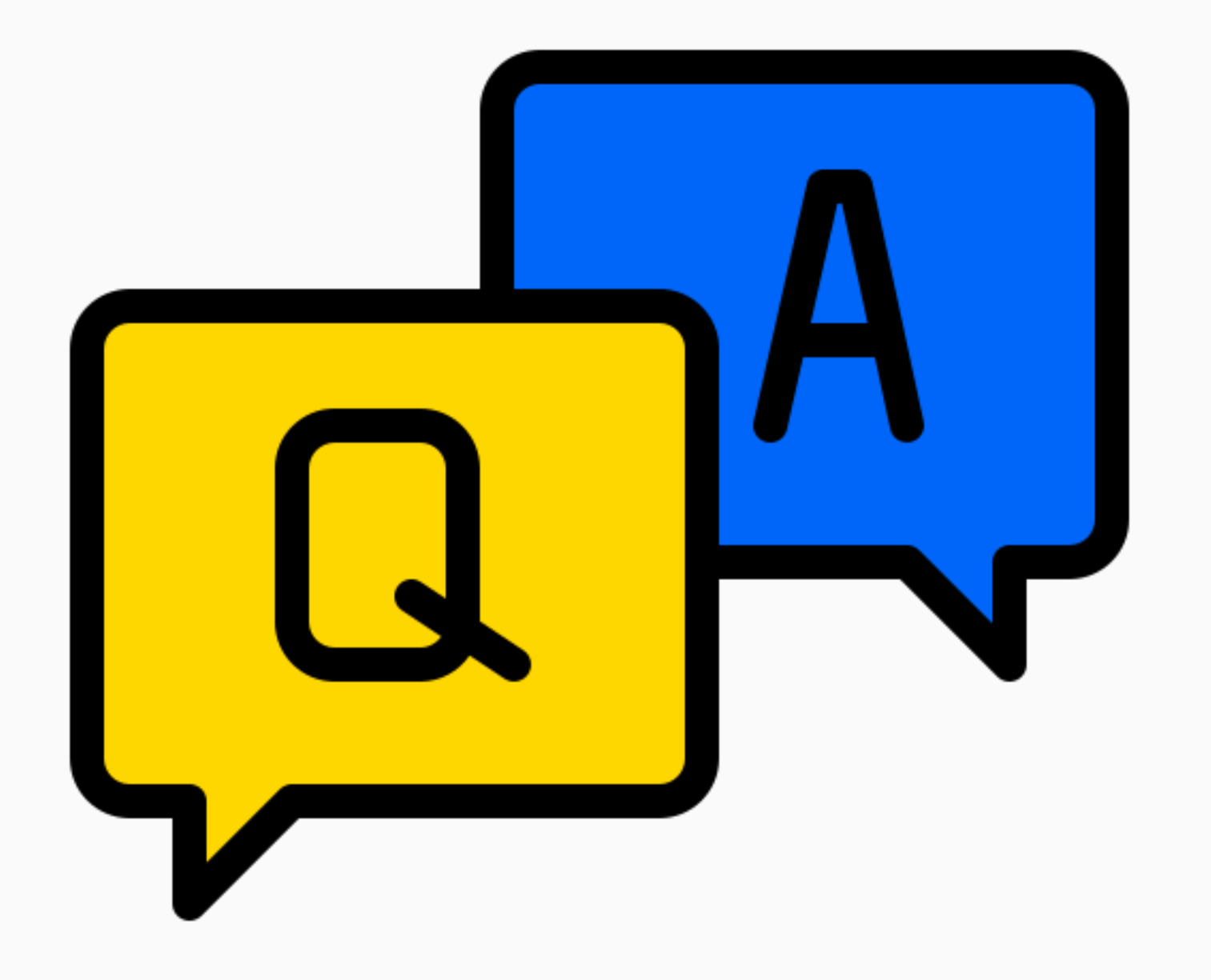

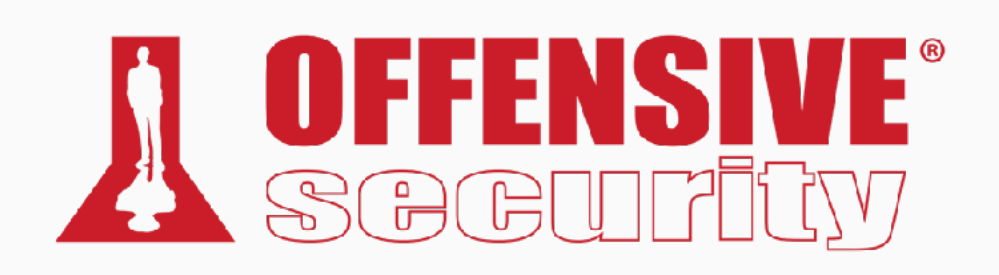

**Csaba Fitzl** 

#### **Twitter: @theevilbit**

#### Icons

- flaticon.com
	- xnimrodx
	- Freepik